## **United States District Court Middle District of Tennessee**

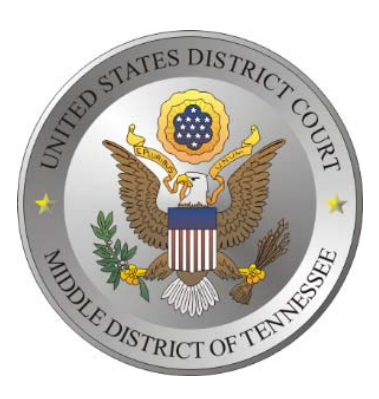

# **How to Electronically File <sup>a</sup> New Civil or Miscellaneous Case in ECF (effective September 21, 2015)**

- Effective September 21, 2015, registered ECF users may file <sup>a</sup> civil or miscellaneous *initial* pleading electronically in an interim master case. (e.g. Complaint, Notice of Removal, 2254 Petition, 2255 Motion, Motion to Quash Subpoena from another court, etc.). The Clerk's Office will process the initial pleading from the interim case and <sup>a</sup> new civil or miscellaneous case number and judge assignment will be electronically provided through the Court's ECF system. Any fee required for filing an initiating document is due upon filing, unless the fee is waived or the filing user is proceeding in forma pauperis. All electronically filed documents which require <sup>a</sup> fee will automatically direct the filer through the Department of Treasury's Internet credit card payment process.
- $\bullet$  Attorneys who are not registered ECF users may file initial pleadings in person at the Clerk's Office or by U. S. Mail.
- Follow the steps below to file <sup>a</sup> civil or miscellaneous initial pleading electronically.

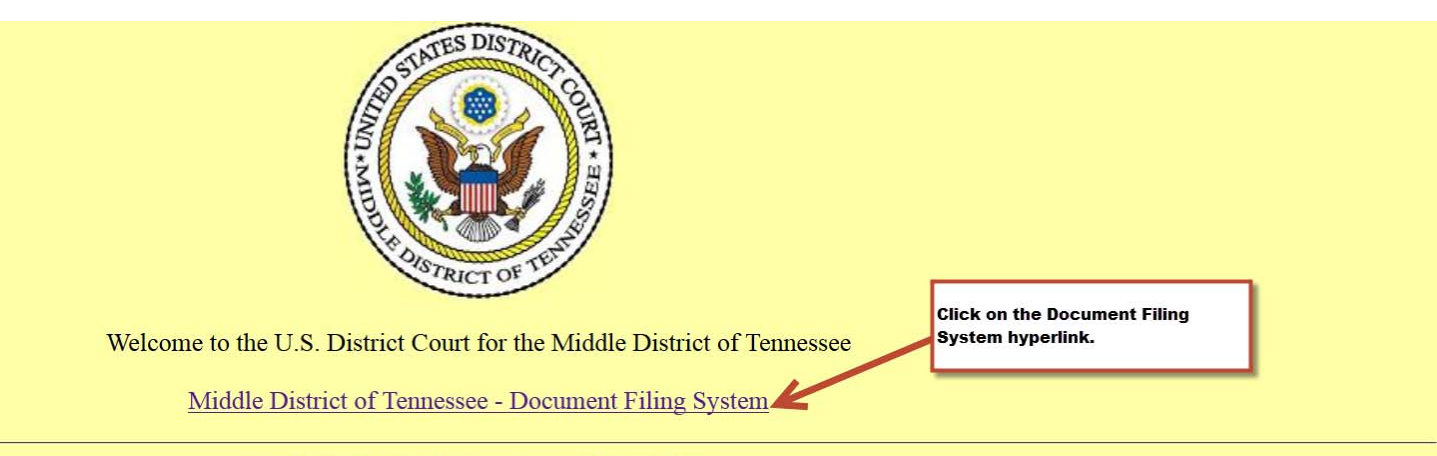

**CM/ECF Helpdesk Number (615) 695-2888** 

The CM/ECF system will be down for routine maintenance weekly on Saturday mornings from 2:00-2:30AM. Please see our website at www.tnmd.uscourts.gov for additional information.

#### **IMPORTANT PRIVACY NOTICE**

Persons filing documents in the Federal Court Case Management / Electronic Case Filing System (CM/ECF) are required by Federal Rule of Civil Procedure 5.2 and Federal Rule of Criminal Procedure 49.1 and the policy of the Judicial Conference of the United States to redact certain confidential information from publicly filed documents. Failure to redact the required information could result in action against the filer. For specific info rmation on the types of information that must be redacted, please review the Federal Rules and the Judicial Conference policy available on-line at http://www.privacy.uscourts.gov.

**Court Information** 

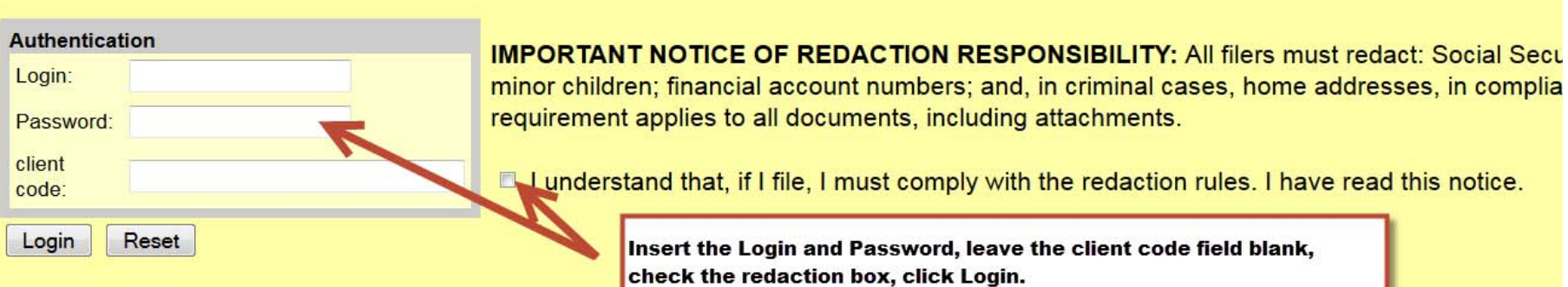

## Notice

An access fee of \$0.10 per page or \$2.40 per document with an audio attachment, as approved by the Judicial Conference of the United States, will be a CM/ECF, click here or contact the PACER Service Center at (800) 676-6856.

CM/ECF has been tested with Firefox and Internet Explorer 8 and 9.

**Recover Password** 

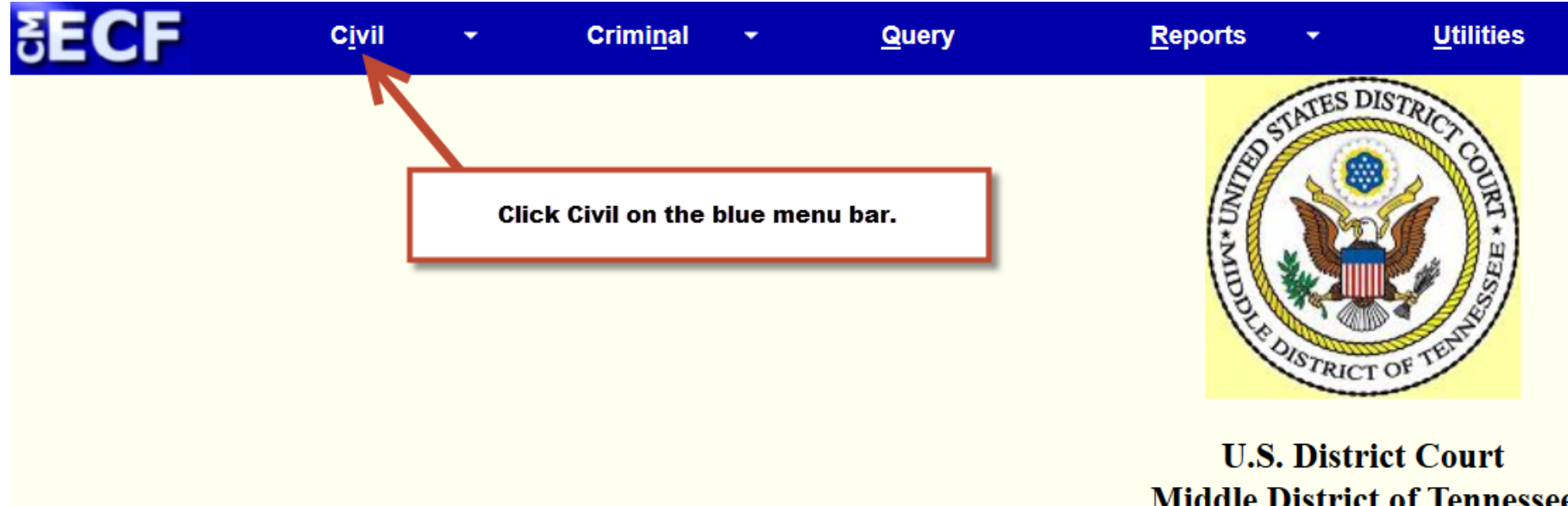

**FOUR DESCRIPTION IS A LONGEST PROPERTY Official Court Electronic Document Fil** 

**CM/ECF Helpdesk Number (615) 695** 

The CM/ECF system will be down for routine maintenance weekly on S Please see our website at www.tnmd.uscourts.gov for a

## **IMPORTANT PRIVACY NOTI**

Persons filing documents in the Federal Court Case Management / Electronic Case Filing System (CM/ECF) are required the policy of the Judicial Conference of the United States to redact certain confidential information from publicly filed doc For specific info rmation on the types of information that must be redacted, please review the Federal Rules and th

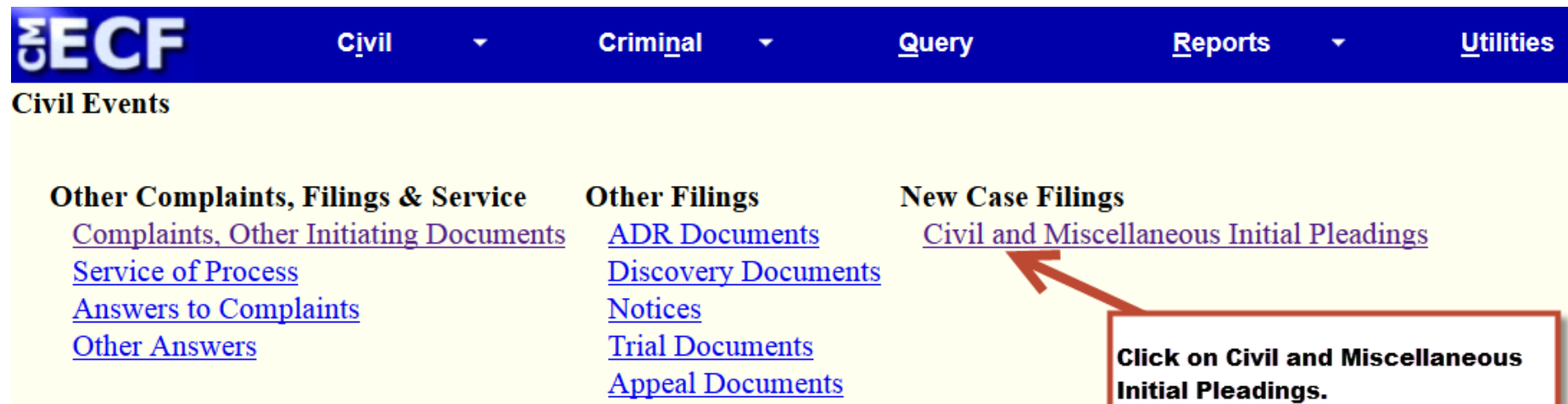

**Other Documents** 

**Motions and Related Filings** 

Motions **Responses and Replies** 

#### **Civil and Miscellaneous Initial Pleadings**

#### \*\*\*DO NOT USE THIS EVENT TO FILE SEALED COMPLAINTS OR OTHER SEALED INITIAL PLEADINGS\*\*\* Sealed initial pleadings should be mailed or hand-delivered to the Office of the Clerk.

This event is used to file an initial pleading, such as a Complant, a Notice of Removal, a Petition to Compel or Set Aside Arbitration, a Petition for Writ of Habeas Corpus, a Motion to Vacate/Set Aside/Correct Sentence (2 Proceeding (e.g. Motion to Quash out-of-district subpoena, Motion to Quash out-of-district gamishment). Your filing will be made into an INTERIM MASTER case. A filing fee is required and must be paid via credit card throug built into this event. The current fees are: Complaint (\$400), Notice of Removal (\$400), Pettion for Writ of Habeas Corpus (\$5.00), Motion to Vacate/Set Aside/Correct Sentence (2255) (no fee), Miscellaneous Proceeding (\$46

All supporting documents MUST be attached to this filing (e.g. civil cover sheet, proposed summons, corporate disclosure statement, notice of appearance, state court pleadings, notice of filing the notice of removal, etc.) pro hac vice or any other documents with this event.

The Clerk will process this filing by removing it from the interim case, assigning a civil case number and judge, and docketing it in the new case. The filed date will be the date it was received in the interim case. You w (NEF) containing the new civil case number and the assigned judge. Once you receive the NEF, you may file a pro hac vice motion or any other subsequent documents.

The Clerk will contact you when the case and service copies are ready for pickup or mailing.

If you have questions about these procedures, please call the CM/ECF help desk number at (615) 695-2888 or toll free at (866) 720-8663.

Next Clear

An important message will appear with instructions to follow when filing initiating documents. READ IT CAREFULLY! Click Next.

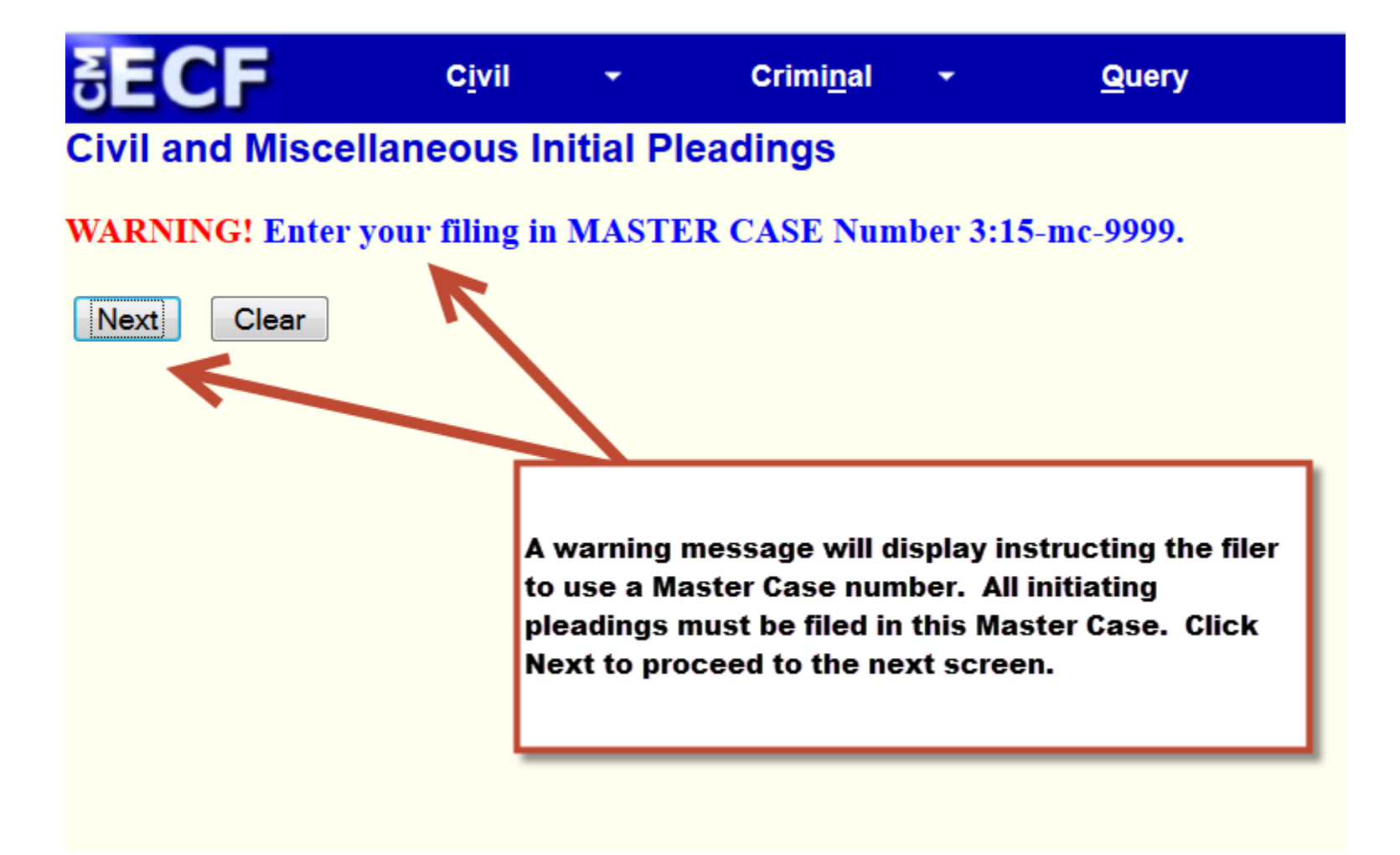

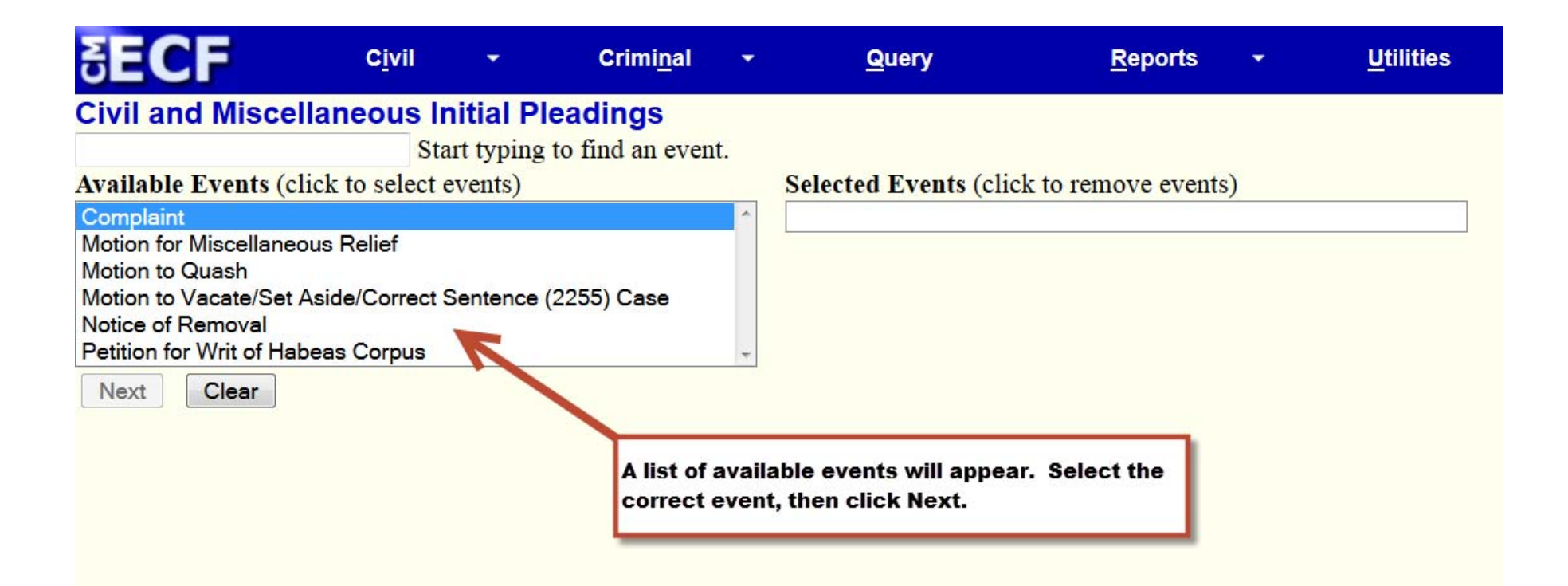

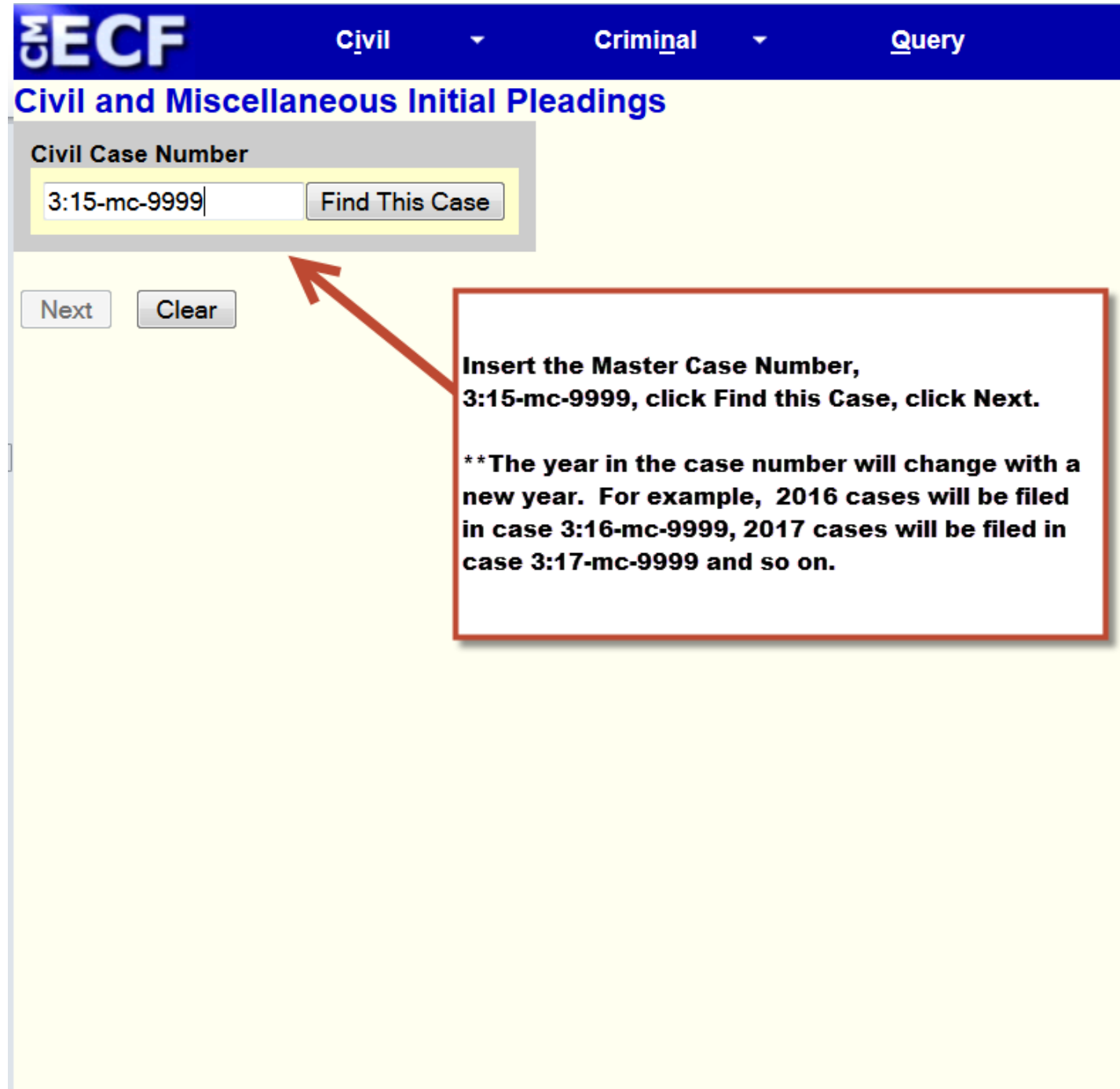

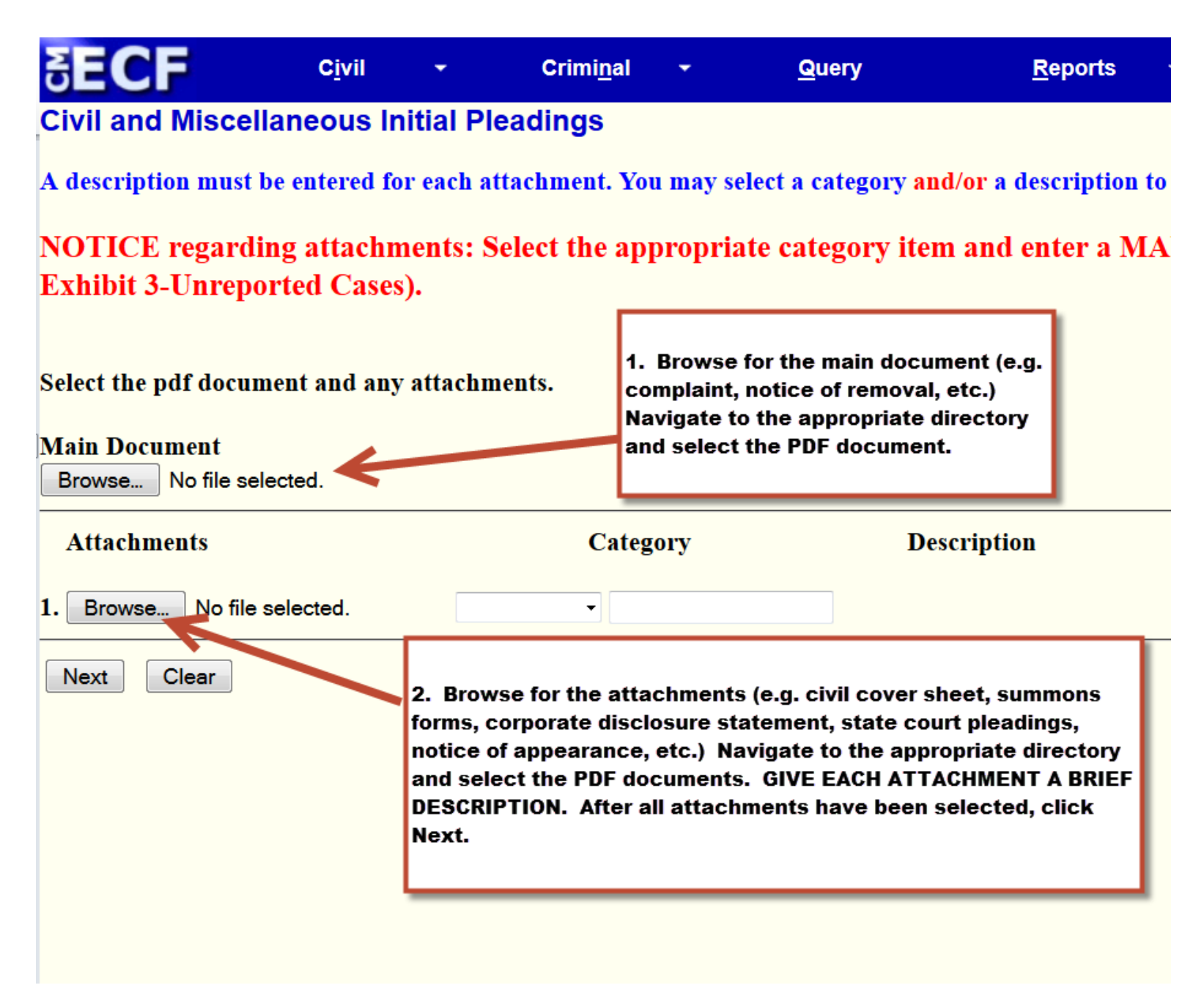

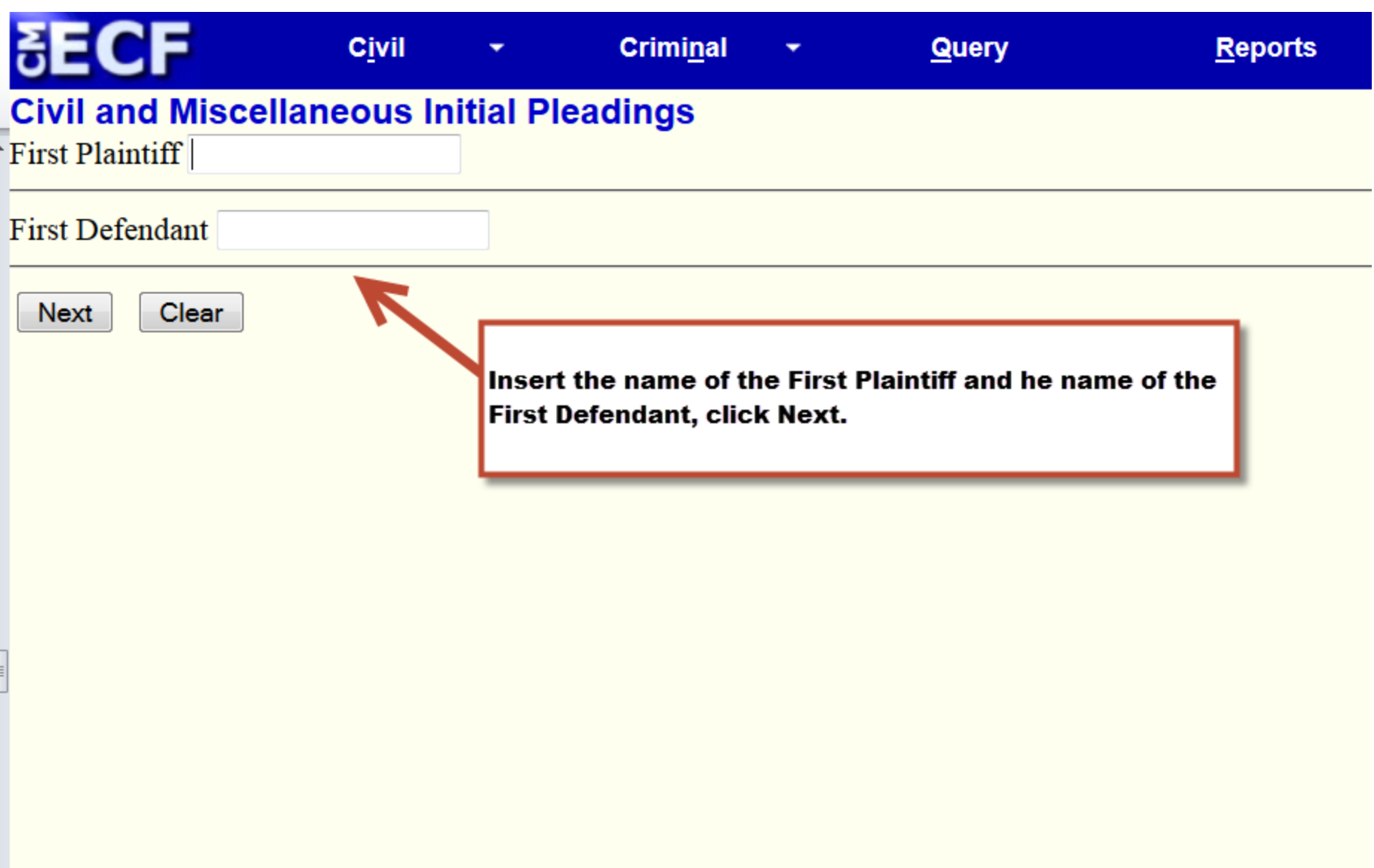

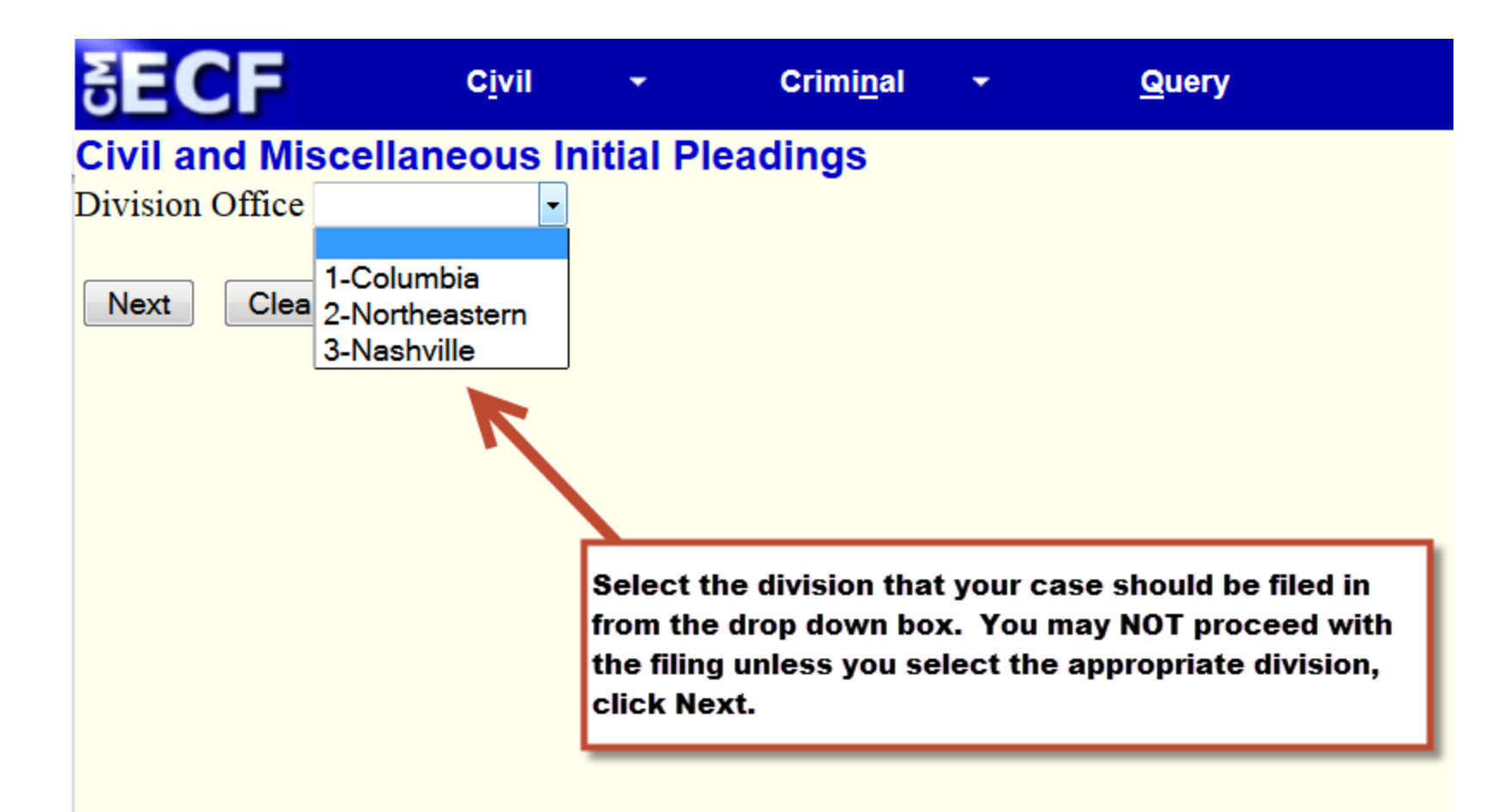

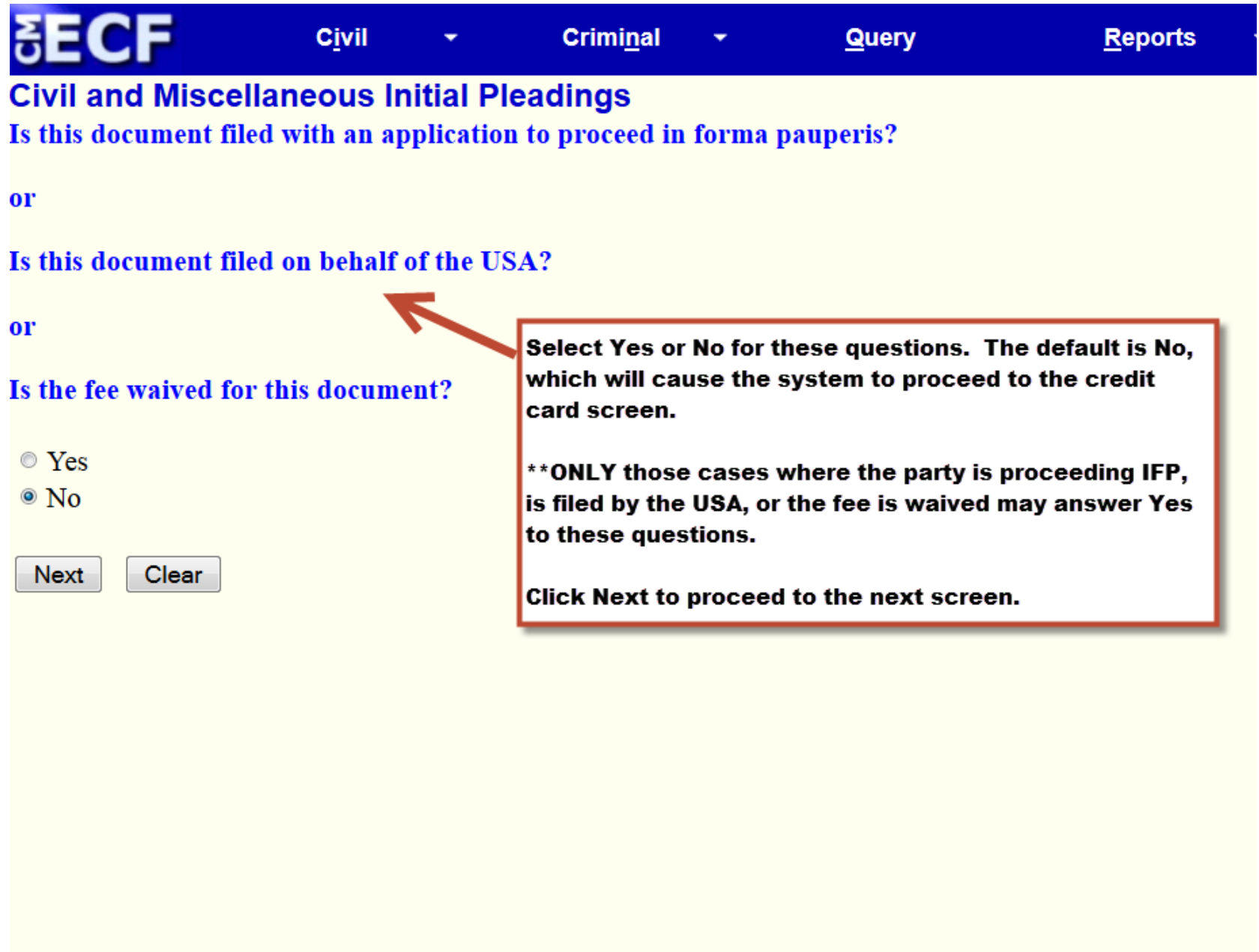

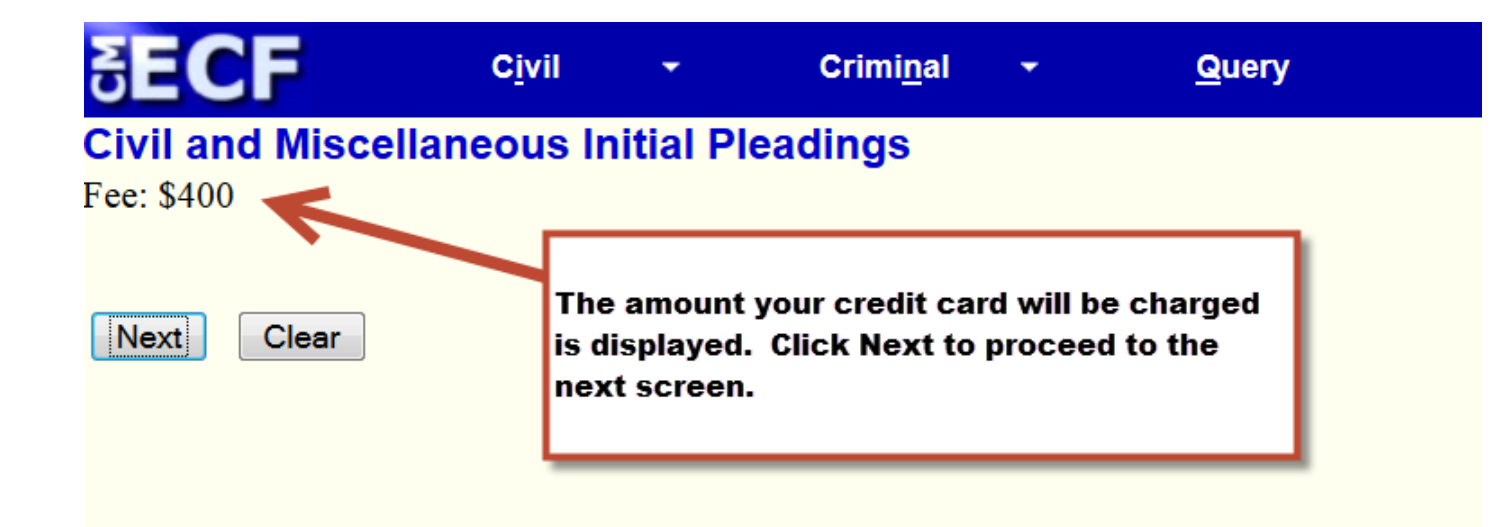

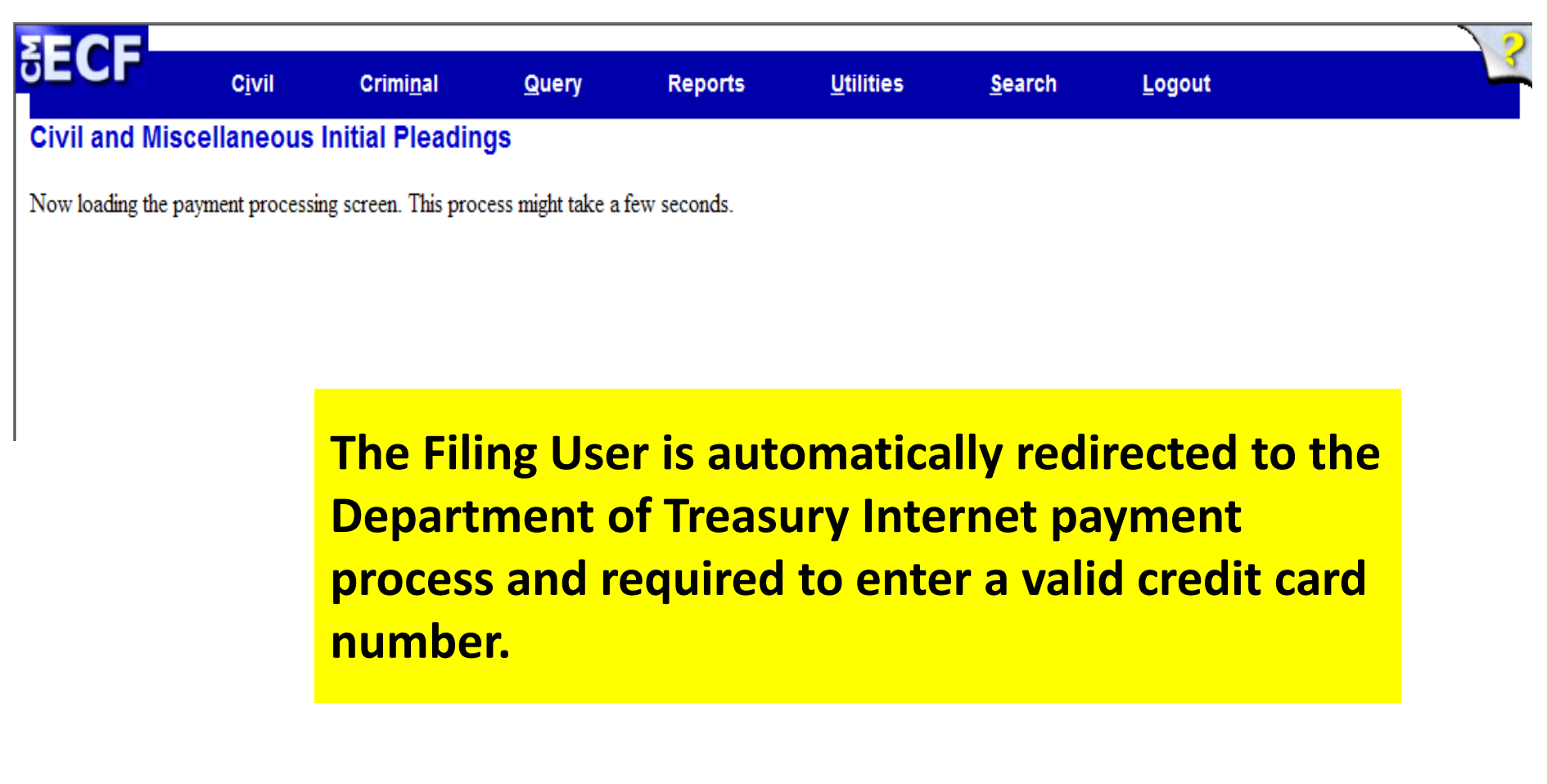

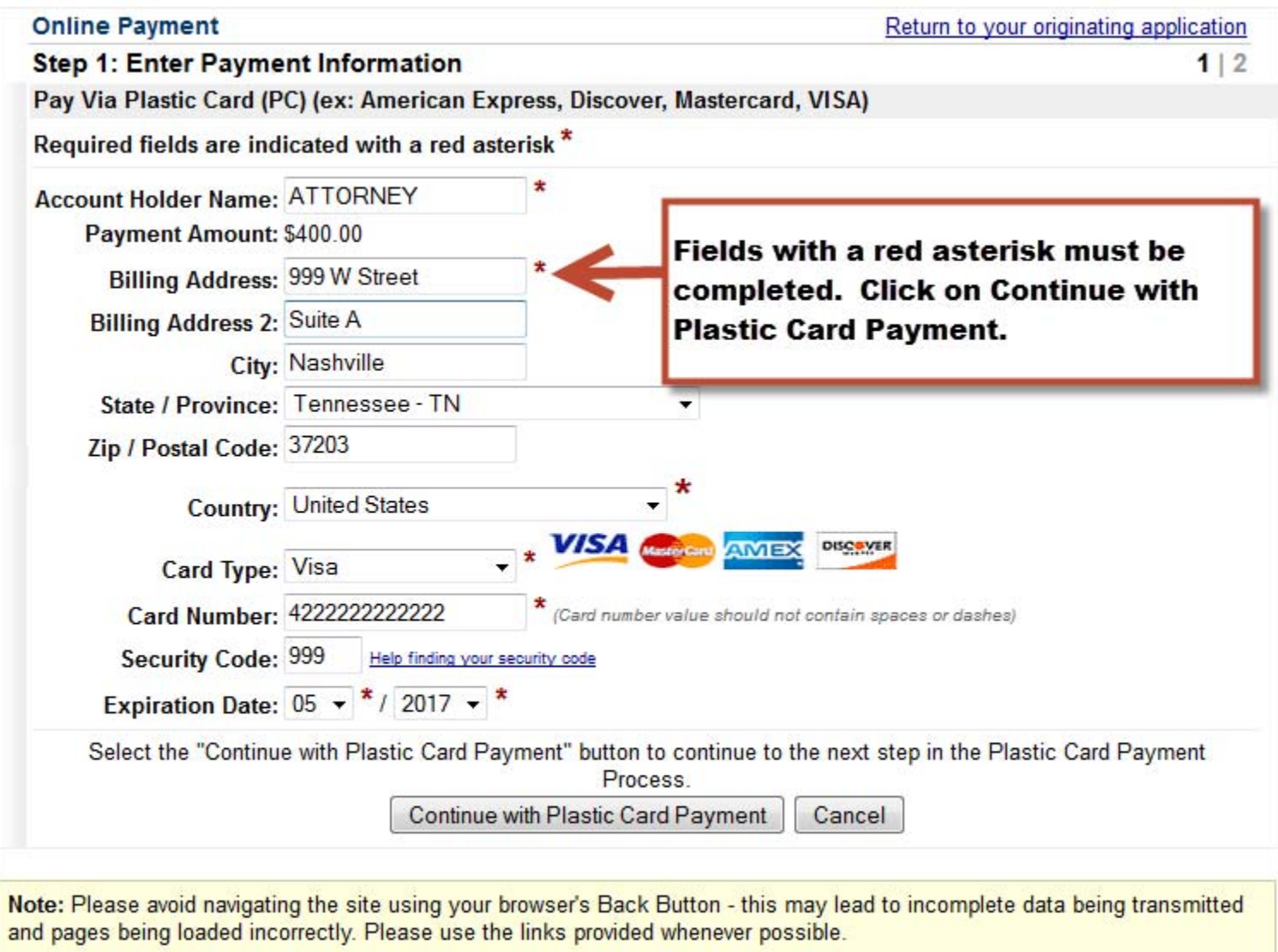

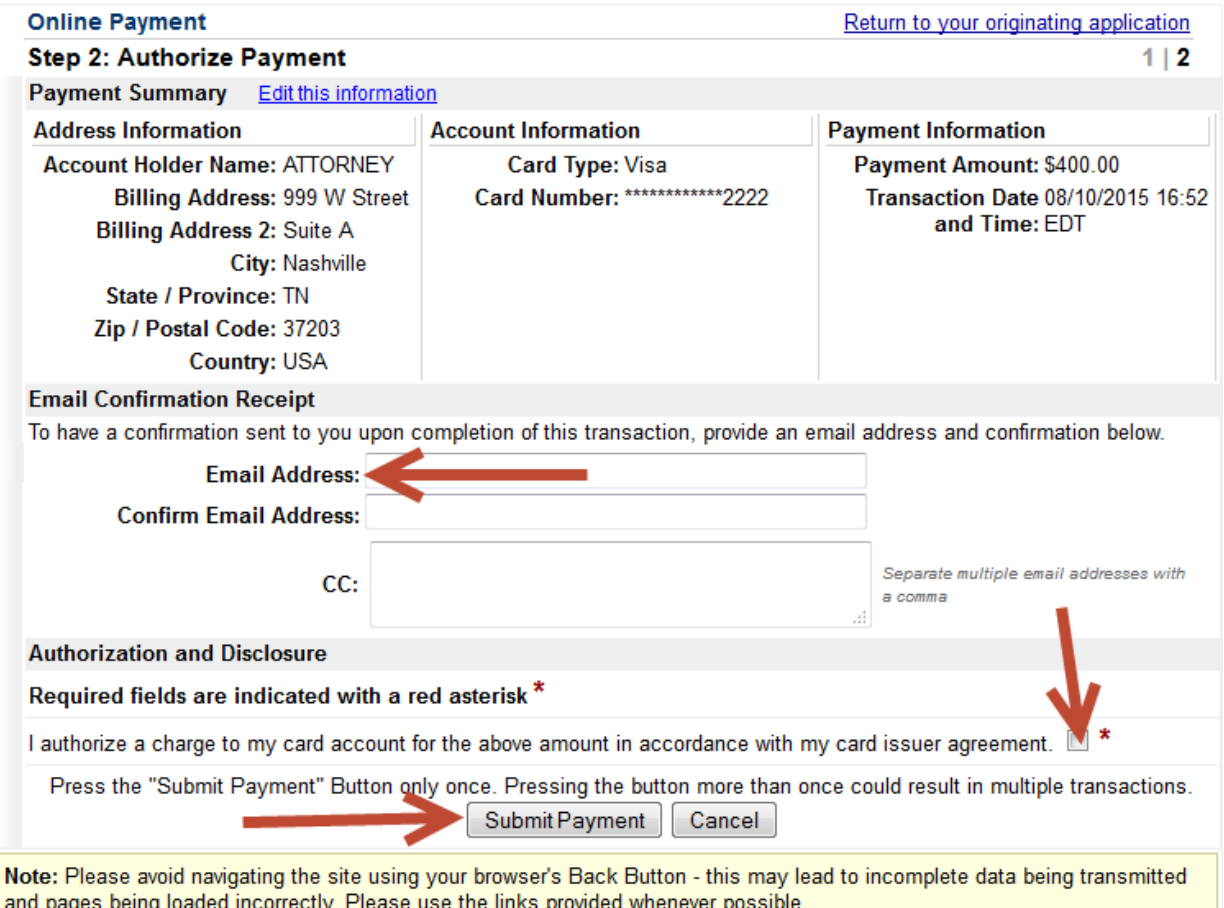

Review the payment screen carefully. You may have confirmation sent to an email address-this is optional. Click on the authorize charge box, Click on Submit Payment.

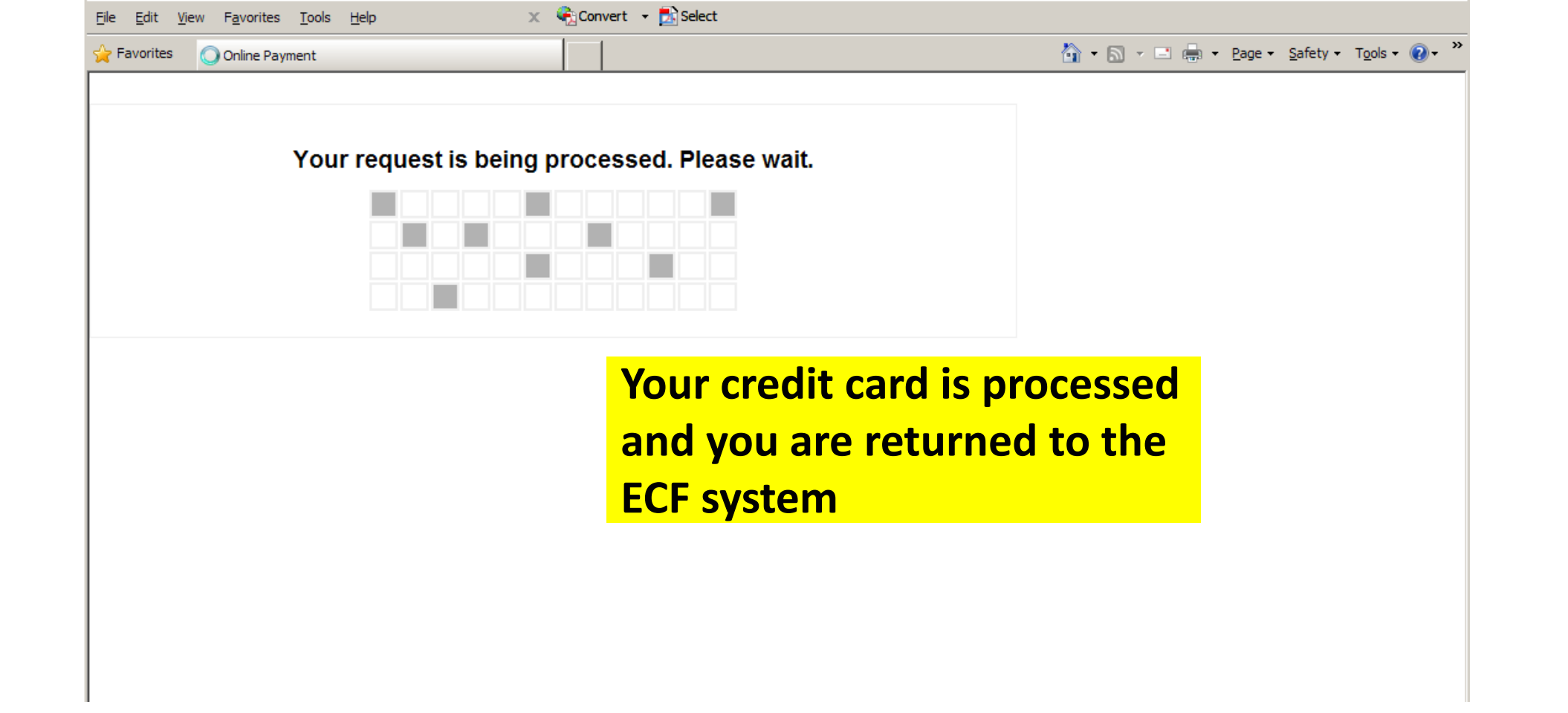

#### **Civil and Miscellaneous Initial Pleadings**

WARNING! If credit card information was entered on the previous screen, your credit card has been charged. Aborting the transaction will require you to submit a letter in writing to the Clerk of Court requesting a refund.

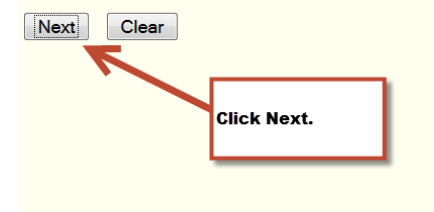

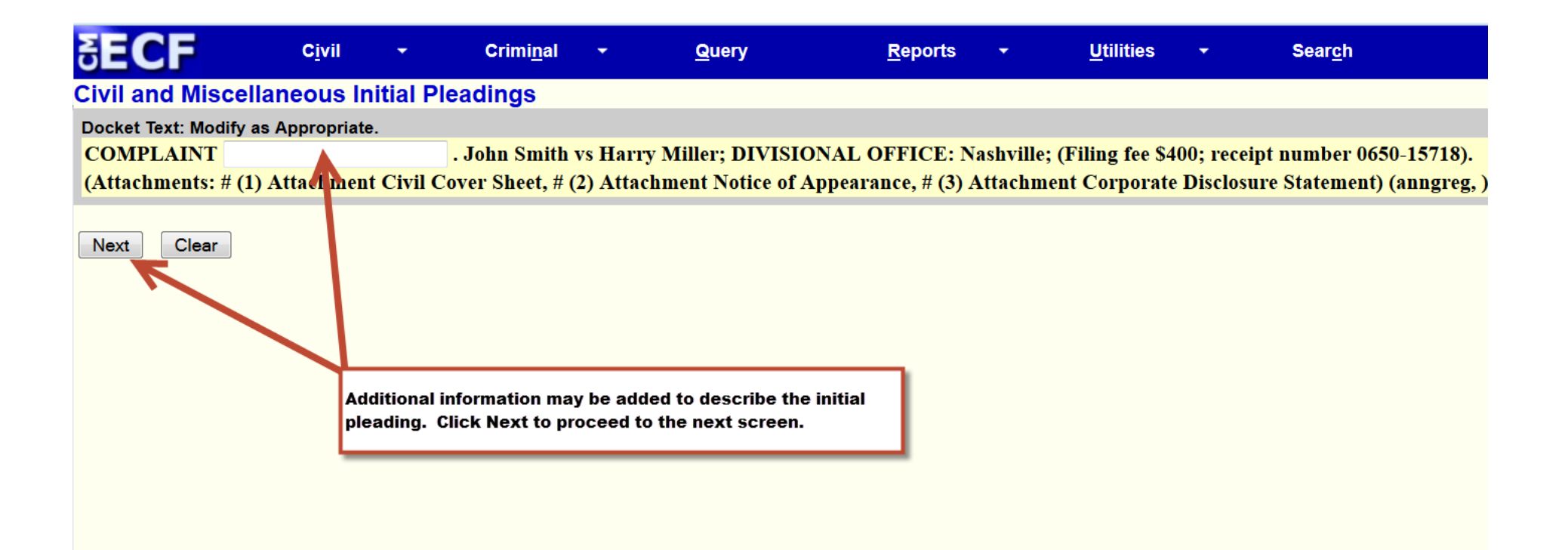

읽다이는

**Criminal** 

Query

**Reports** 

**Utilities** 

**Search** 

### **Civil and Miscellaneous Initial Pleadings**

**Civil** 

#### **Docket Text: Final Text**

COMPLAINT. John Smith vs Harry Miller; DIVISIONAL OFFICE: Nashville; (Filing fee \$400; receipt number 0650-15718). (Attachments: # (1) Attachment Civil Cover Sheet, # (2) Attachment Notice of Appearance, # (3) Attachment Corporate Disclosure Statement)(anngreg,)

Attention!! Pressing the NEXT button on this screen commits this transaction. You will have no further opportunity to modify this transaction if you continu Have you redacted?

**Source Document Path (for confirmation only):** Complaint.pdf pages: 1 Civil Cover Sheet.pdf pages: 1 Notice of Appearance.pdf pages: 12 Corporate Disclosure Statement.pdf pages: 1

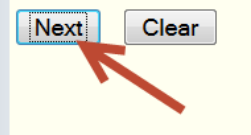

Before clicking the Next button, you can abort the ECF filing by clicking on any feature on the Blue ECF menu. Aborting the transaction after your credit card information has been authorized will debit your credit card for the amount of the filing fee. To request a refund, the credit card holder must submit a signed letter to the Clerk of Court, 801 Broadway, Room 800, Nashville, TN 37203. You must include the billing address for the credit card, the credit card number, the expiration date, the Agency Tracking ID and the Pay.gov Tracking ID from the confirmation email you received as well as the date of the transaction and the name of the attorney whose CM/ECF login and password were used.

Click Next to electronically file the initial document.

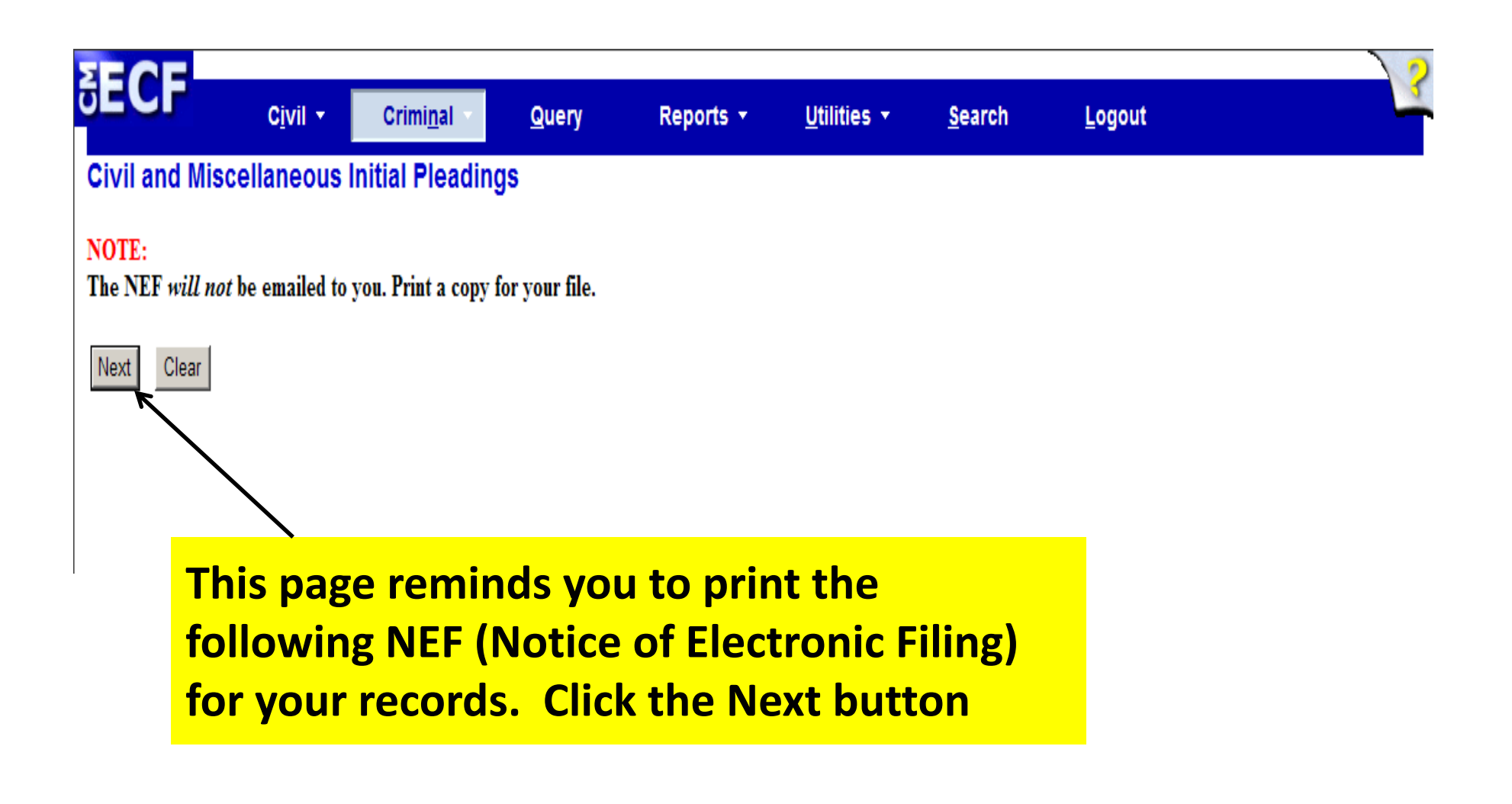

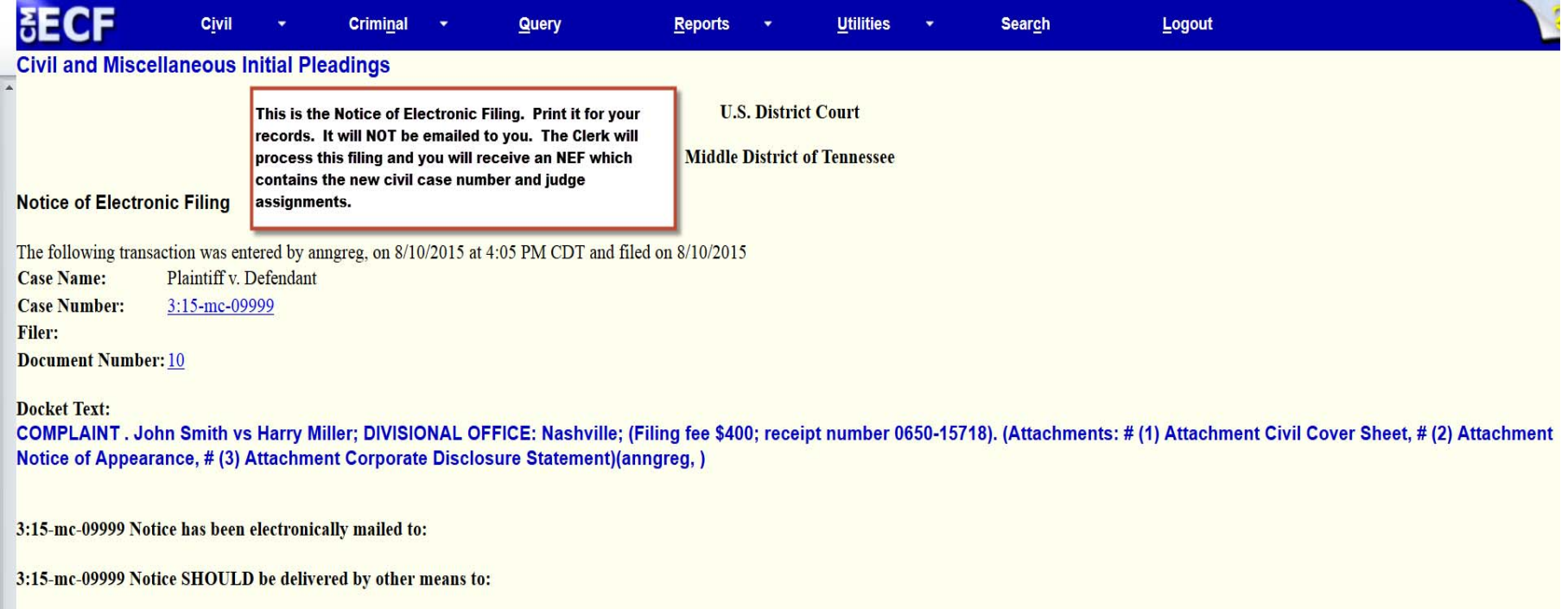